**IPCA昀佳**

# **LIFESIZE CLOUD操作手冊**

## **來賓**(**無帳號**)**連線至雲端會議室**

### 製作者:昀佳股份有限公司

Copyright©2021 I&P Computer Art Inc. All Rights Reserved. 1. The contract of the settlement of the settlement o

製作時間:2021年 6月

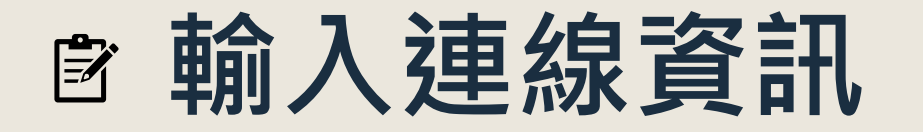

 打開Lifesize Cloud電腦版或網頁版,點選**加入會議**,輸入**會議 分機或使用者分機**、**您的姓名**,之後加入。

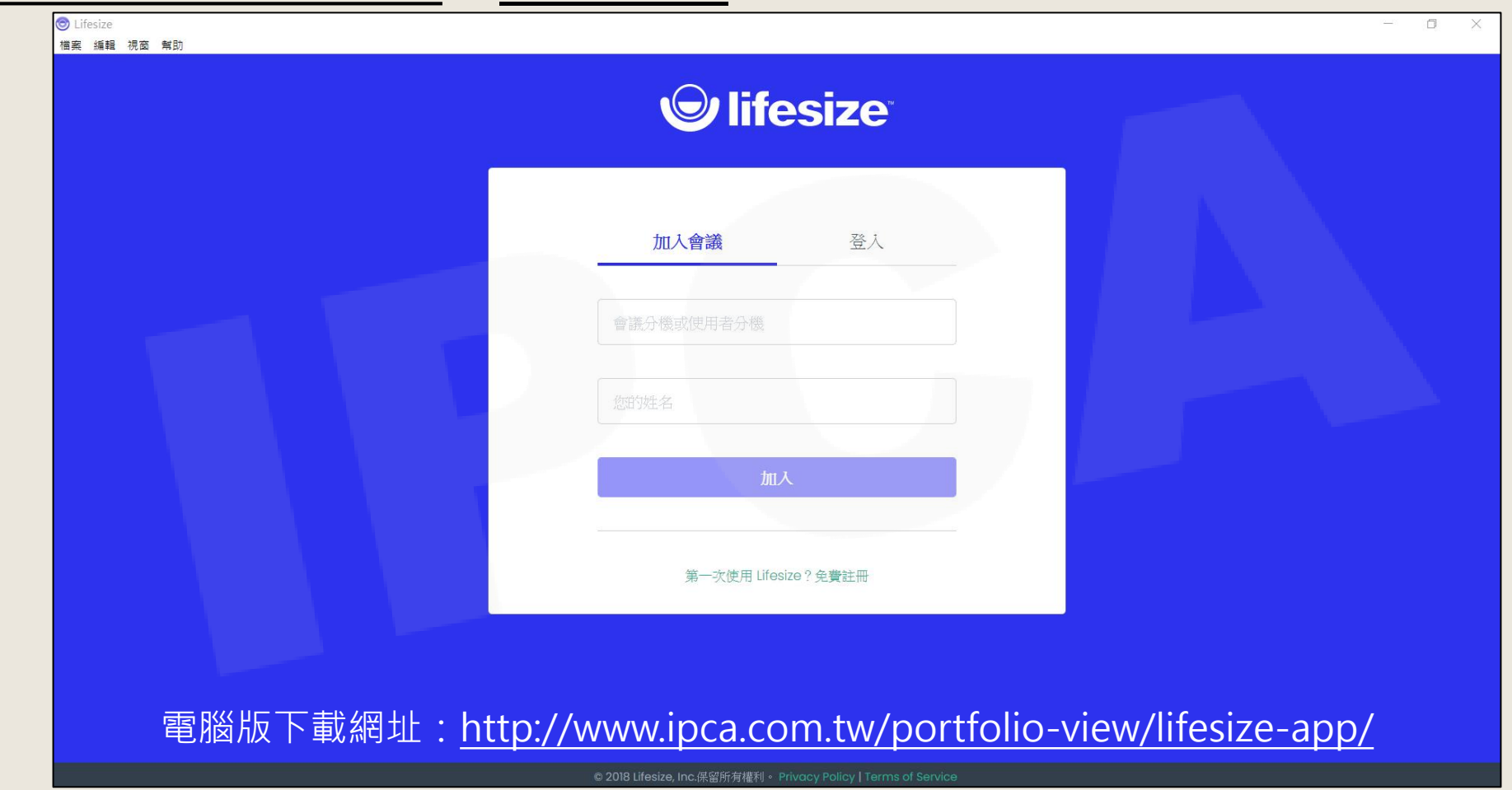

Copyright© 2021 I&P Computer Art Inc. All Rights Reserved.

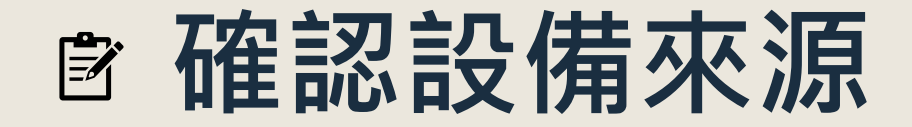

• 進行撥號前,確認視訊攝影機、音訊設備來源,以及是否需使用 虛擬背景,確定後點選加入。

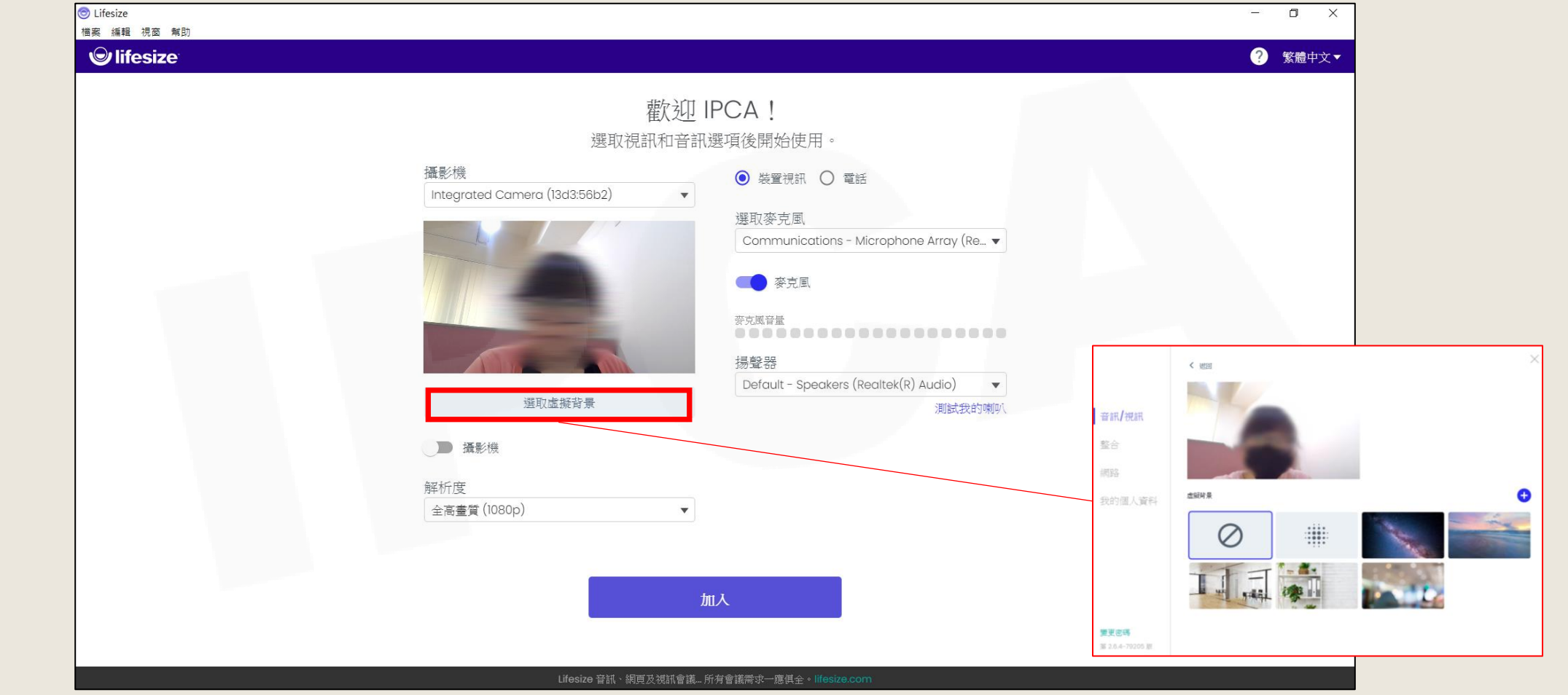

Copyright© 2021 I&P Computer Art Inc. All Rights Reserved. <sup>3</sup>

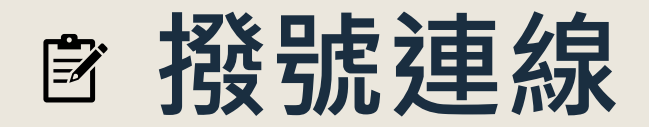

#### 進行撥號連線。

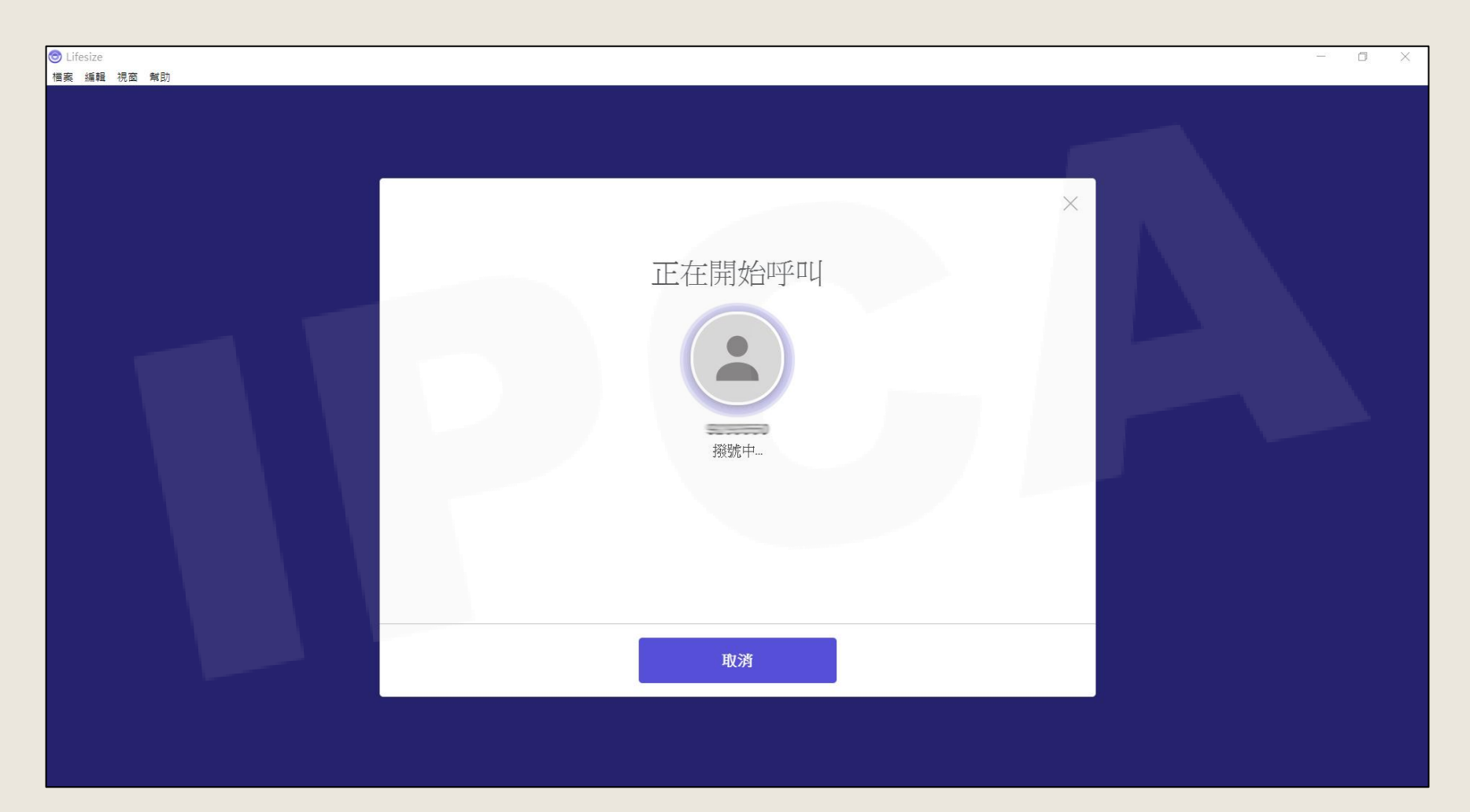

Copyright© 2021 I&P Computer Art Inc. All Rights Reserved. <sup>4</sup>

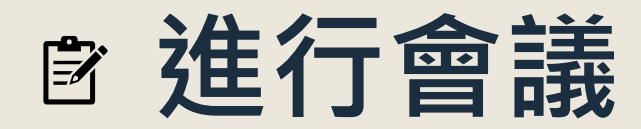

#### 進入會議室後,即可進行視訊會議。

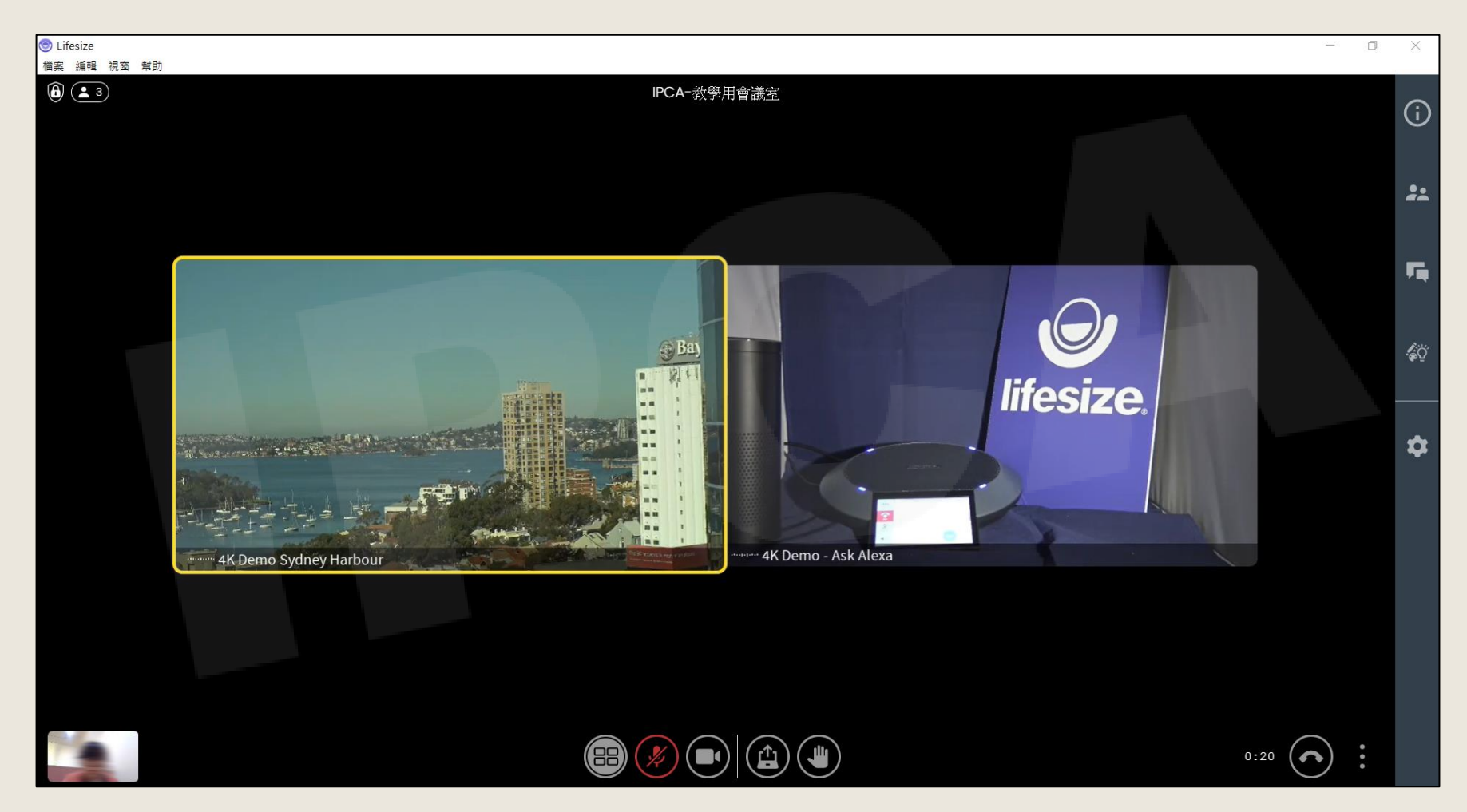

Copyright© 2021 I&P Computer Art Inc. All Rights Reserved. <sup>5</sup>

## **<sup>图</sup> 功能鍵說明(1/2)**

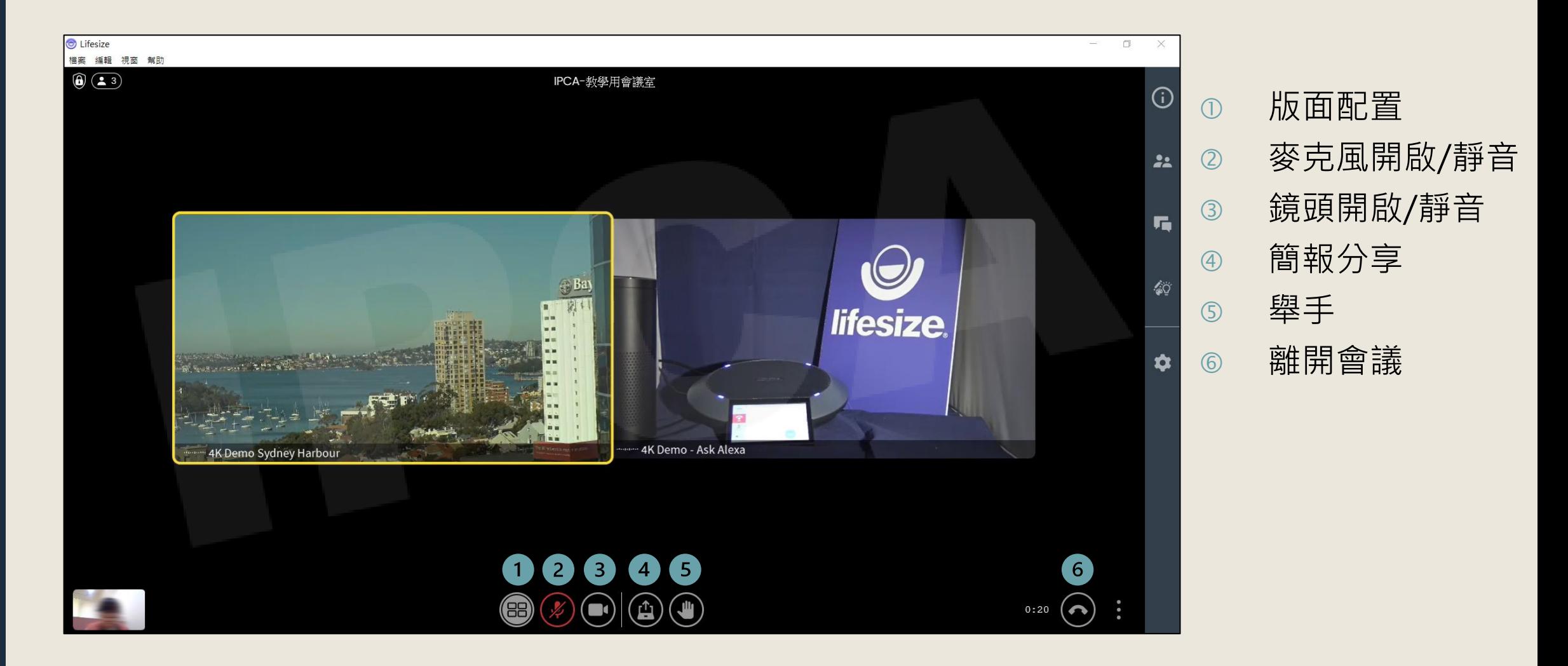

Copyright© 2021 I&P Computer Art Inc. All Rights Reserved. <sup>6</sup>

## **功能鍵說明**(2/2)

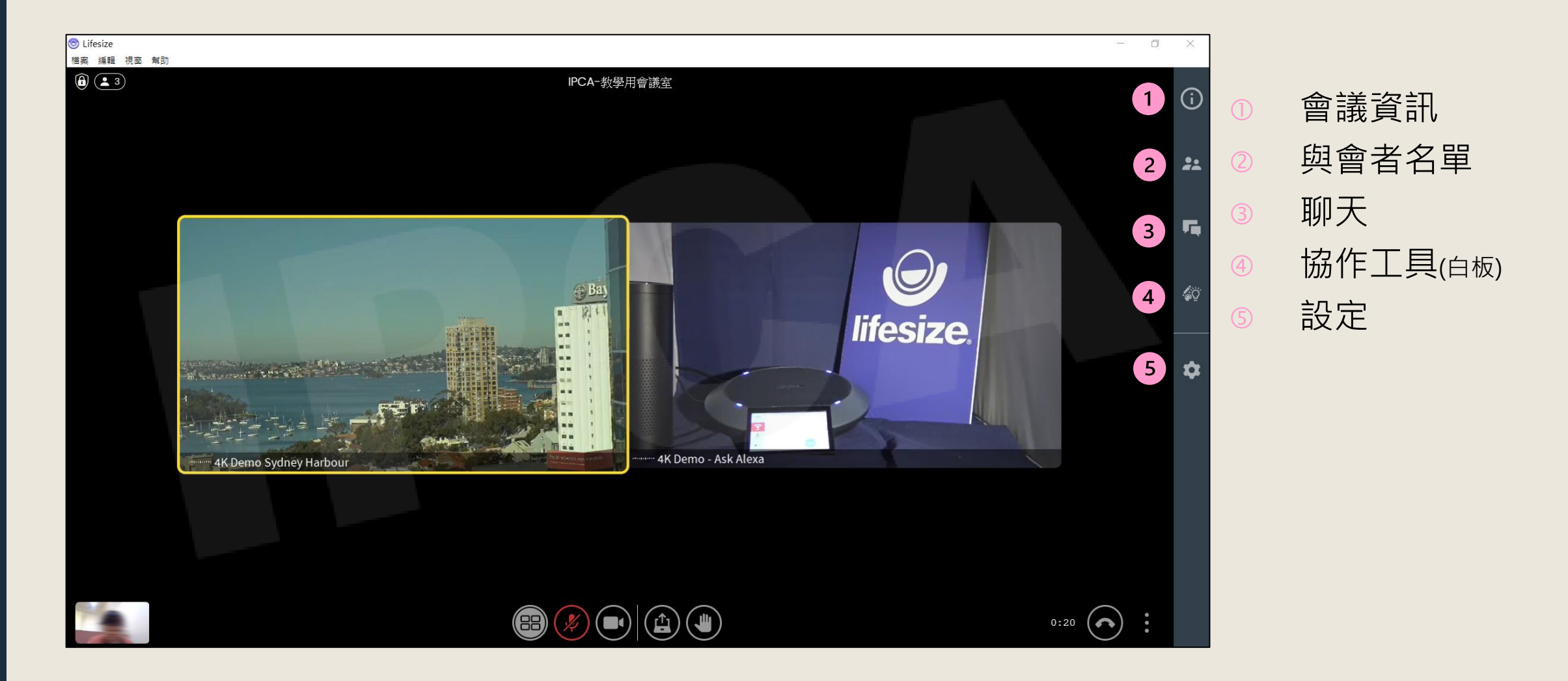

Copyright© 2021 I&P Computer Art Inc. All Rights Reserved. <sup>7</sup>

**IPCA昀佳**

# **Thank you**

**昀佳股份有限公司(IPCA)** 電話:(02) 2608-6575 <http://www.ipca.com.tw/>

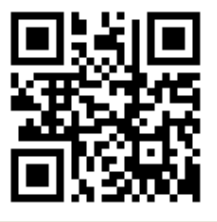

Copyright© 2021 I&P Computer Art Inc. All Rights Reserved. <sup>8</sup>